| Name Period Date |
|------------------|
|------------------|

## Advanced Excel Lesson

## **Challenge Yourself Project 9 Customize a Toolbar**

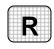

**Directions:** After you have finished your project, determine whether you have completed the criteria listed in the left column. Fill in the checklist in the shaded columns below and then turn the rubric in to your teacher along with your project.

|                                                                                          | <b>Student Checklist</b> |                  | <b>Teacher Evaluation</b> |
|------------------------------------------------------------------------------------------|--------------------------|------------------|---------------------------|
| Criteria                                                                                 | Completed                | Not<br>Completed | Comments                  |
| From the Edit category, added a <i>Clear Contents</i> button to the Formatting toolbar   |                          |                  |                           |
| From the Edit category, added a <i>Clear Formatting</i> button to the Formatting toolbar |                          |                  |                           |
| If possible, took a screenshot of the toolbar                                            |                          |                  |                           |
| Closed the file                                                                          |                          |                  |                           |